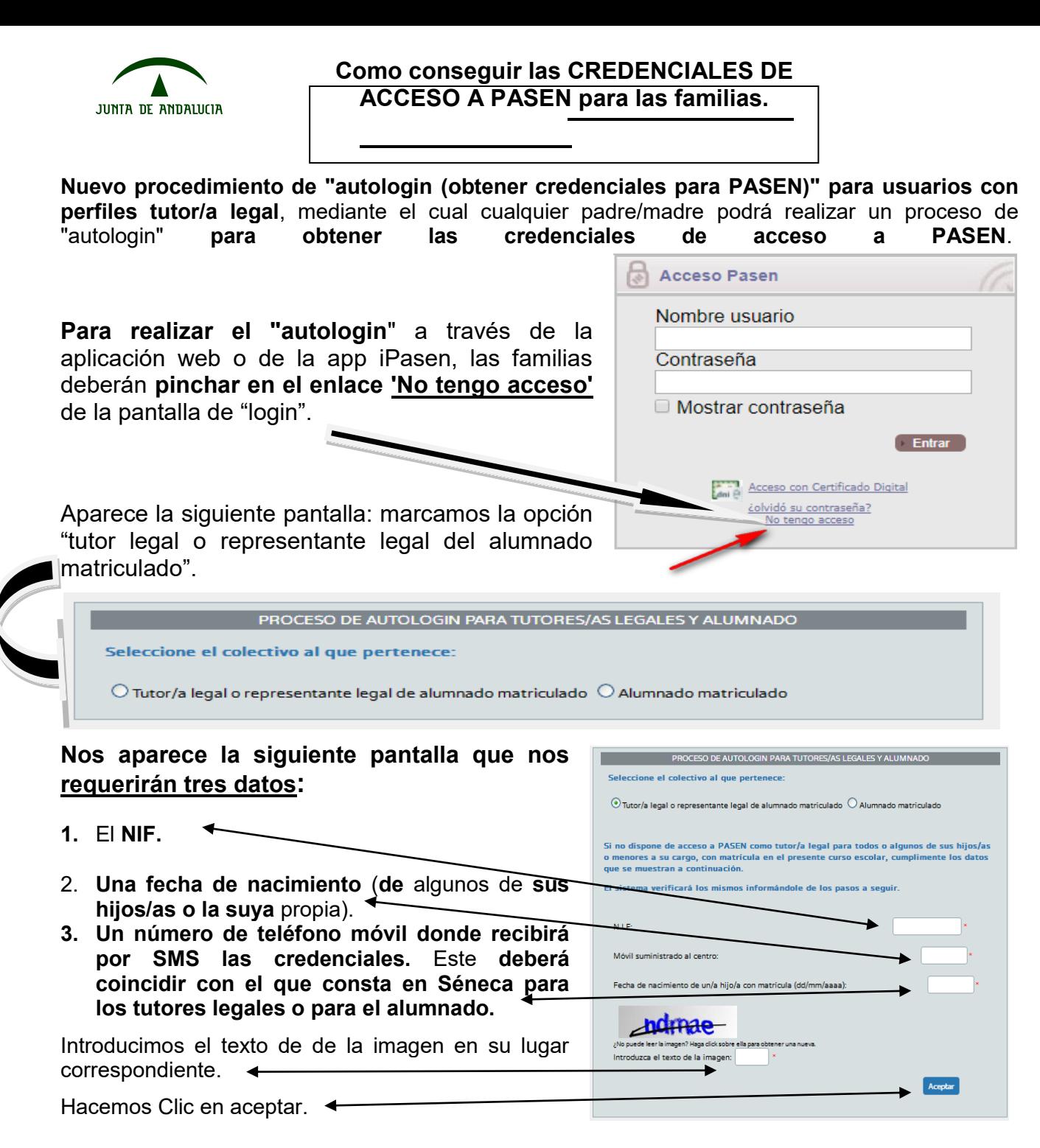

## **OBTENEMOS NUESTRO USUARIO Y CREDENCIAL PARA ACCESO A PASEN EN NUESTRO MOVIL.**

## **La contraseña la podemos cambiar entrando en "mis datos" dentro de la aplicación.**

El usuario que se asigna sigue la siguiente pauta:

Primera inicial del nombre + tres primeras letras primer apellido + tres primeras letras del segundo apellido + 3 últimas cifras del DNI.

## **Ejemplo:**

- **Nombre:** Antonio Pérez Martínez **DNI** :25.123.987N.
- **USUARIO DE PASEN**; apermar987.
- **CONTRASEÑA (PASSWORD):** la que hemos recibido en el móvil y que ha sido  $\bullet$ proporcionada en el proceso de autologín.